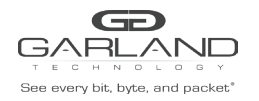

This document describes the front panel, LED indications, interface and the installation procedure for the INT1G10CSASP. This SPAN Aggregator is ideal for 10/100/1000MB copper network monitoring. The innovative design allows these devices to be easily installed into any copper 10/100/1000MB network segment.

### **Front Panel**

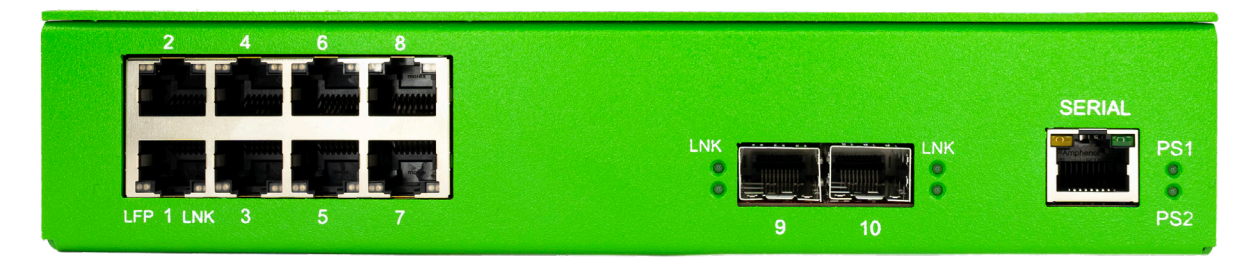

### **LED Indications**

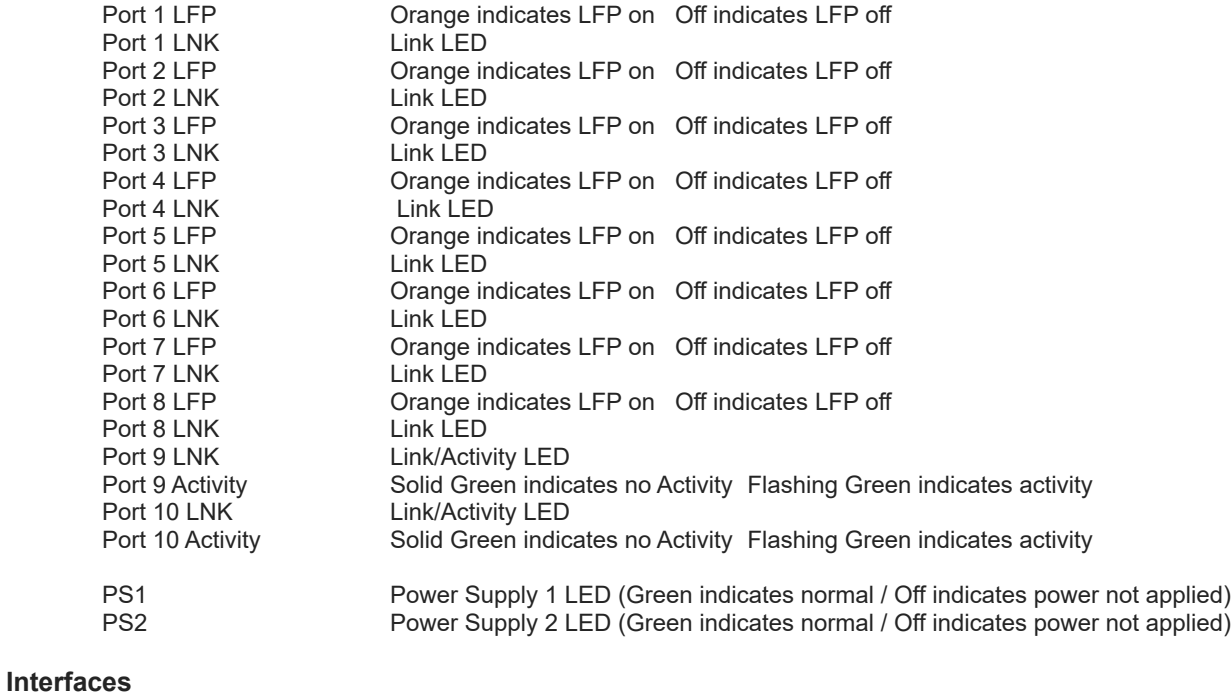

Serial Serial Interface used to configure the INT1G10CSASP (see **Settings for the Console Port)**

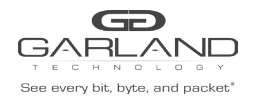

# **List of Components Supplied**

The components supplied with each INT1G10CSASP are listed below. If any component is found to be missing, damaged, not working, or otherwise faulty, please report it immediately to Garland Technology Technical Support.

 x INT1G10CSASP x Rack mounting kit (bracket and screws) x AC Power Cords x Ethernet Cable (RJ45) x Console Cable (RJ45 x DB9)

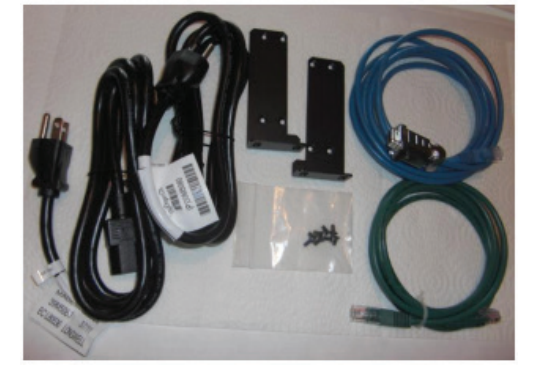

### **Rack-mounting the Chassis**

This section describes how to mount the INT1G10CSASP into a 19" rack. Follow the usual security precautions.

To rack mount the INT1G10CSASP:

- 1. Unpack the eliminate extra space INT1G10CSASP and place it on a suitable work surface.
- 2. Attach the two mounting brackets supplied to the side of the INT1G10CSASP chassis.
- 3. Slide the chassis into the rack and secure it with screws (not supplied).
- 4. Attached the AC Power cords to seperate power sources. The eliminate extra space INT1G10CSASP is able to work with a single power input but two power inputs from seperate power sources will help safeguard the device against power failure.

If the INT1G10CSASP is DC powered, see connection instructions below.

To wire a DC power supply:

- 1. Verify the power is off to the DC input circuit.
- 2. Attach the appropriate ring fittings to the DC input wires.
- 3. From the bottom of the terminal block wire the DC input power supply to the terminal block as follows:

Ground wire to Ground terminal (left)

-48 Vdc return to "+" terminal (center)

-48 Vdc wire to "-" terminal (right)

**Caution:** Before performing this procedure, ensure that all power is off to the DC circuit or the power supply being added or removed. Locate the circuit breaker that services the DC circuit and switch it to the off position. Tape the circuit breaker switch handle in the off position to prevent accidental closing of the circuit.

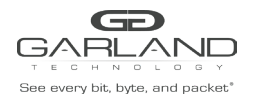

# **Settings for the Console Port**

A terminal emulator is required to access and manage the INT1G10CSASP. The settings to connect to the Serial Console are the following:

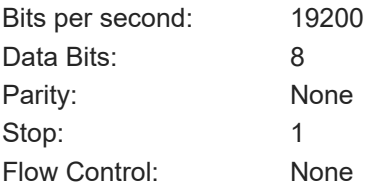

### **Logging into the INT1G10CSASP**

Insert the RJ45 connect of the Console Cable into the Console Port. Configure the settings for the terminal emulator as previously instructed then press enter.

The default username is **admin**. The default password is **gtadmin1**.

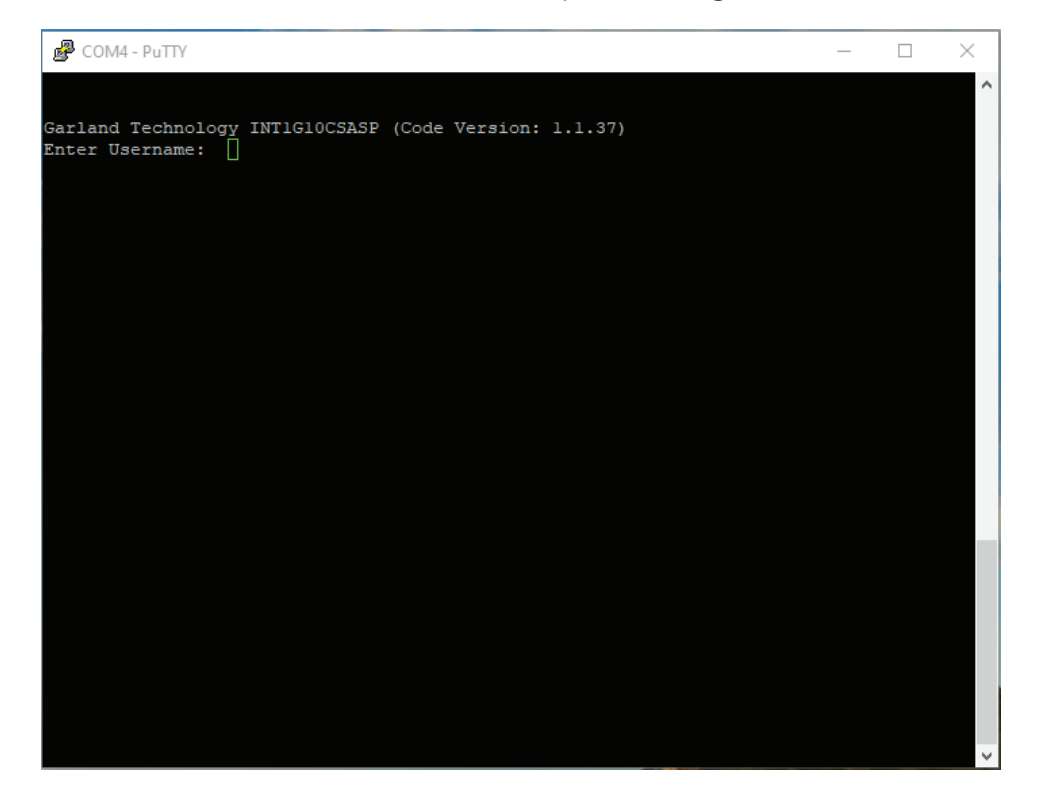

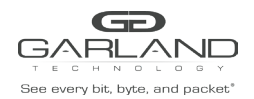

# **Configuring the INT1G10CSASP**

The main menu is displayed upon successful login.

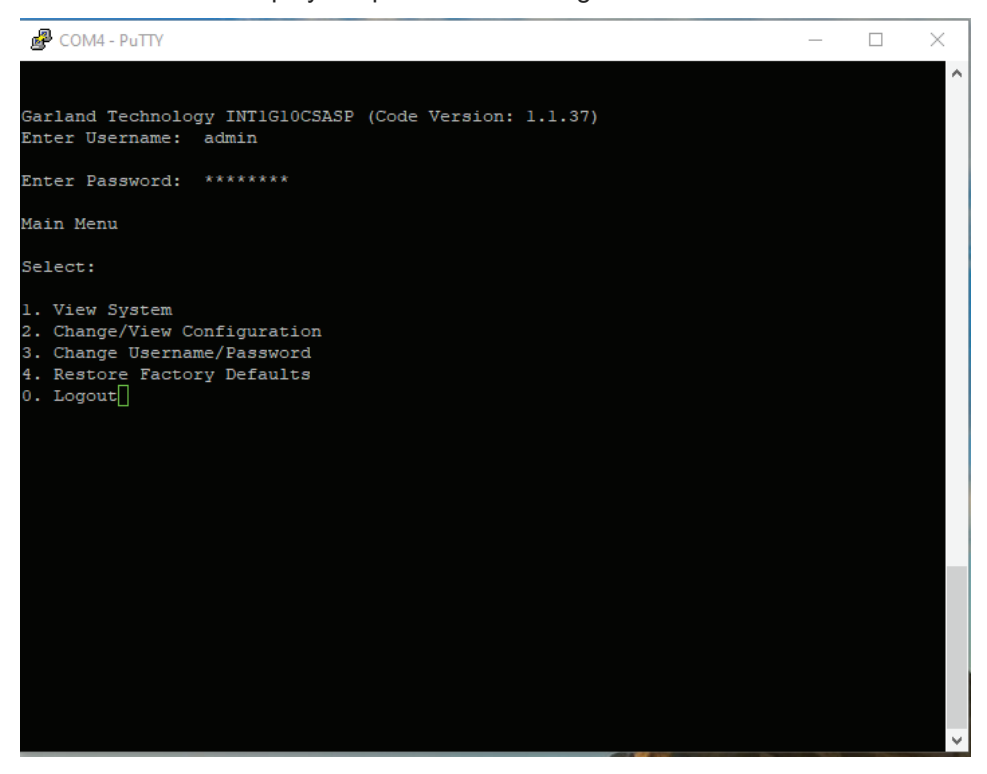

Selecting 1 brings up the View System page. This page informs the user as to the status of the power supplies and ports in addition to displaying the serial number of the unit.

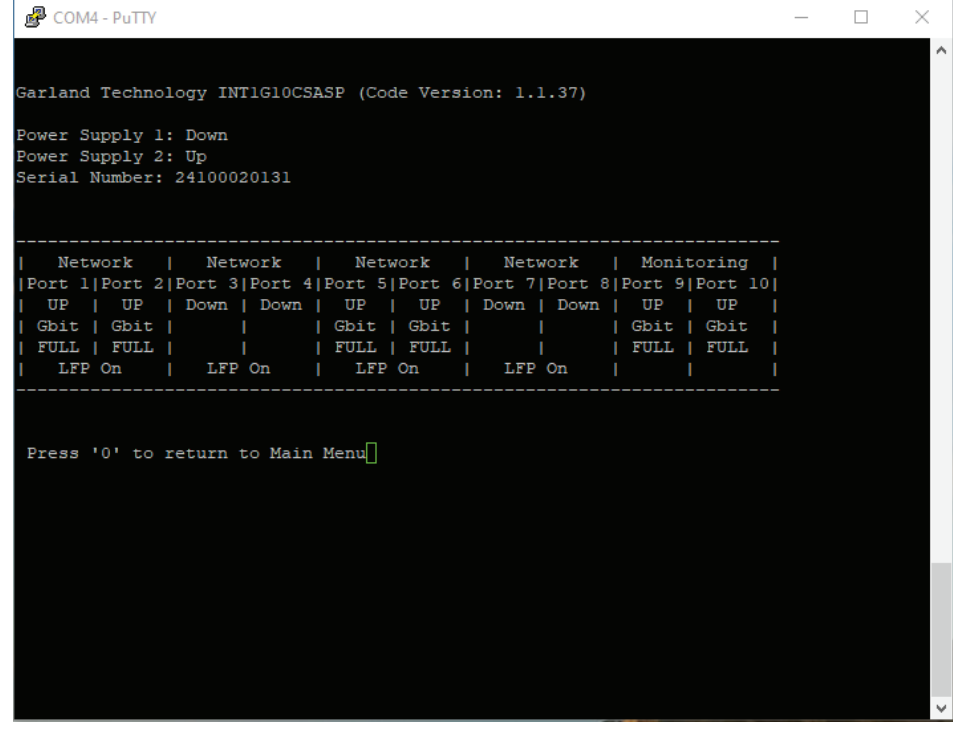

Garland Technology | 716.242.8500 | garlandtechnology.com/support Copyright © 2025 Garland Technology, LLC. All rights reserved. 4

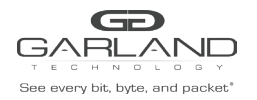

# INSTALL GUIDE SPAN Aggregator | INT1G10CSASP | 1.1.37

Selecting 2 brings up the Change/View Configuration page. Pressing 1 will bring up the configuration screen that enables you to change the port to match your network. Pressing 2 and 3 enables you to select which ports forwards a copy of the received packets to port 9 or port 10.

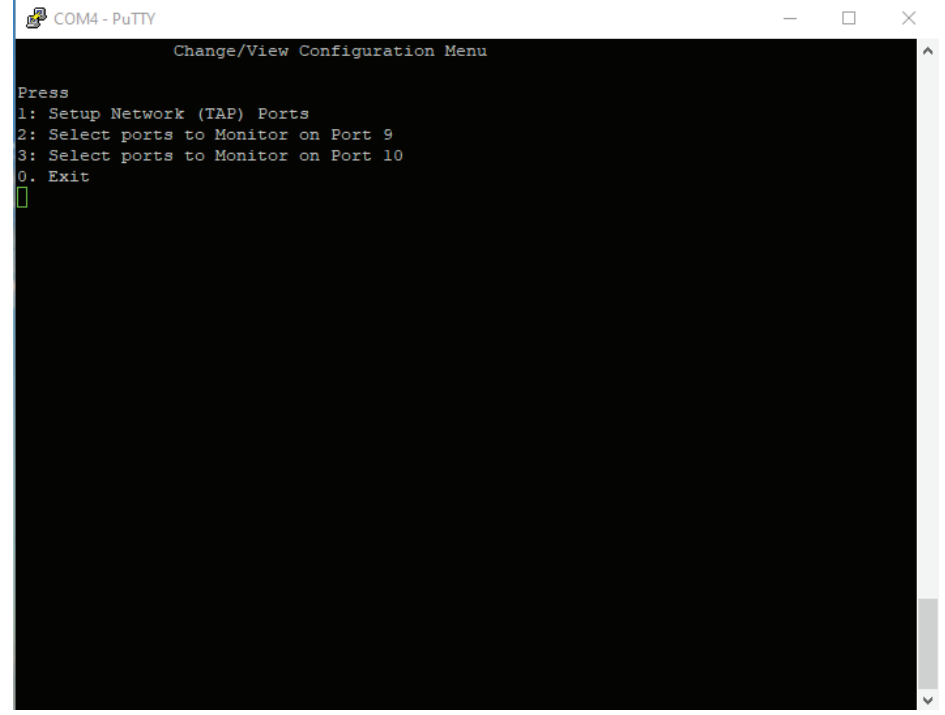

**Note:** The INT1G10CSASP ships configured in Span mode. The user may change this by disabling Span on each Network Pair.

To change a Network Ports select 1 under the Setup Network Ports. Select the Network Pair to be changed.

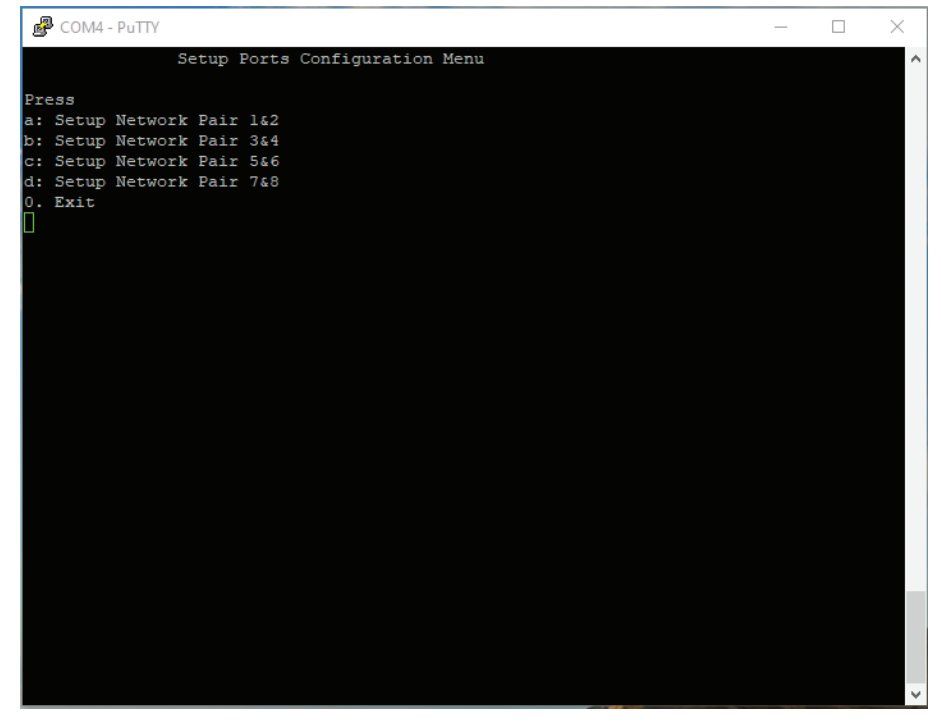

Garland Technology | 716.242.8500 | garlandtechnology.com/support Copyright © 2025 Garland Technology, LLC. All rights reserved. 5

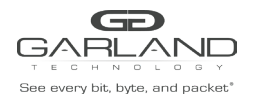

# INSTALL GUIDE SPAN Aggregator | INT1G10CSASP | 1.1.37

Under Setup Port Configuration Menu you can set the port speed, set LFP, disable Span mode for a Network pair, and enable Sync Mode. Configuring the port to Forced Full Duplex prohibits the port from responding to autonegotiate messages which requires the user to manually configure the port on the device linked to the INT1G10CSASP.

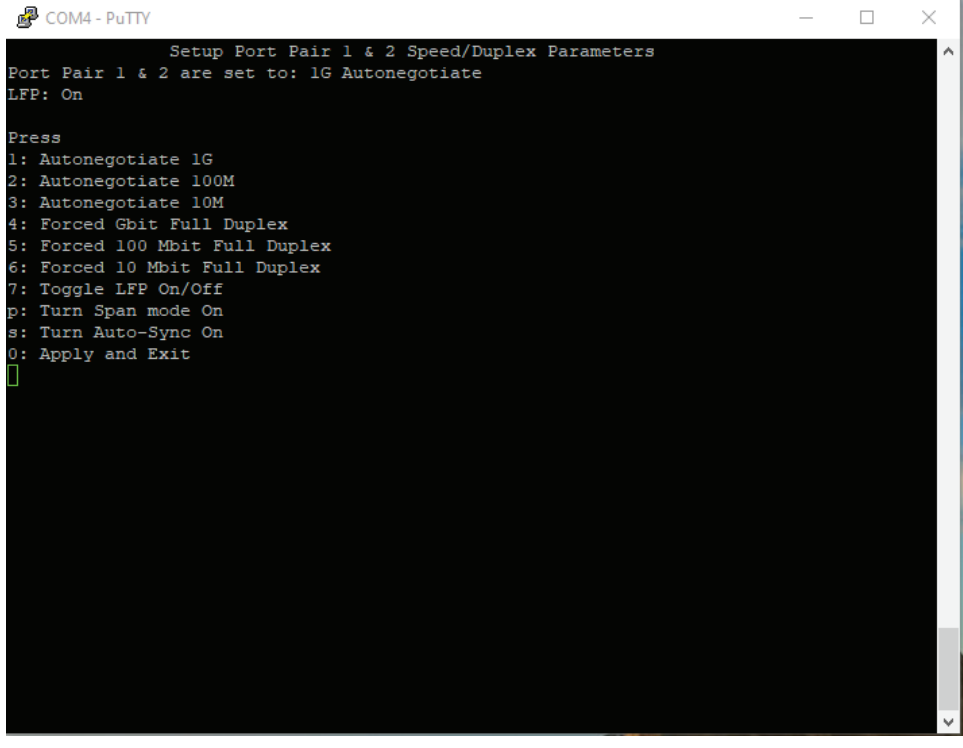

**Note:** Failure Propagation (LFP) allows the link state to be mirrored to adjacent live network interfaces. When the tap is in SYNC mode then LFP is set to be enabled.

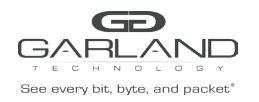

Pressing 2 or 3 enables you to change which ports are assigned to send packets to port 9 or port 10. By default ports 1 through 8 send copies of the packets they receive to port 9 and 10.

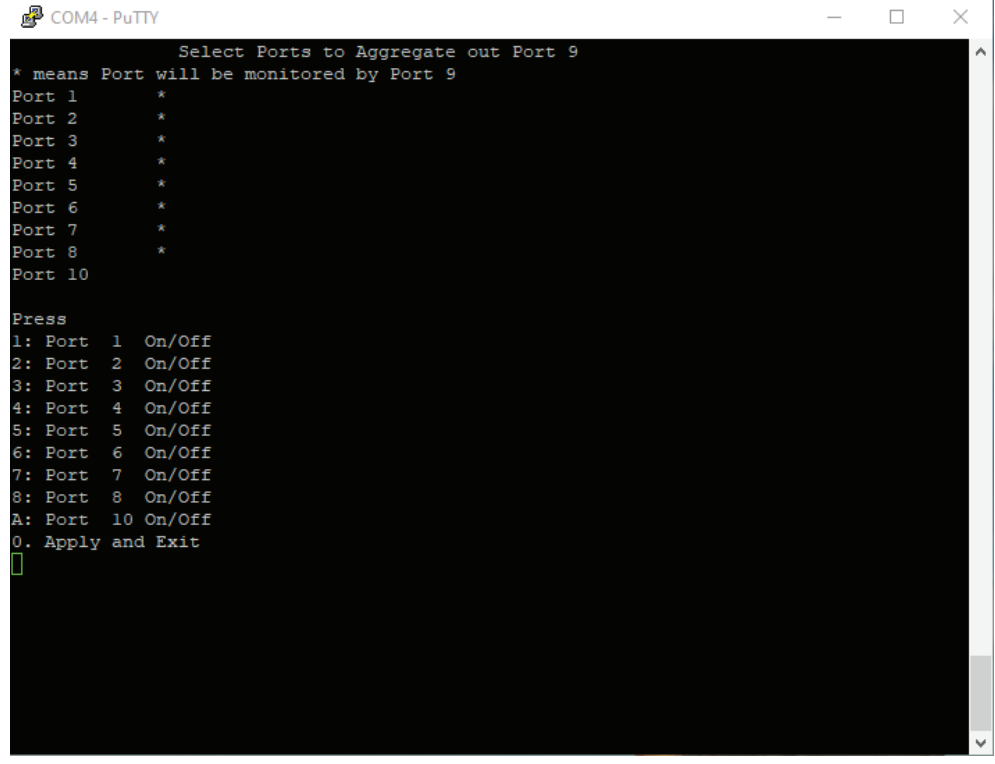

You may change the username or password by selecting 3 from the Main Menu.

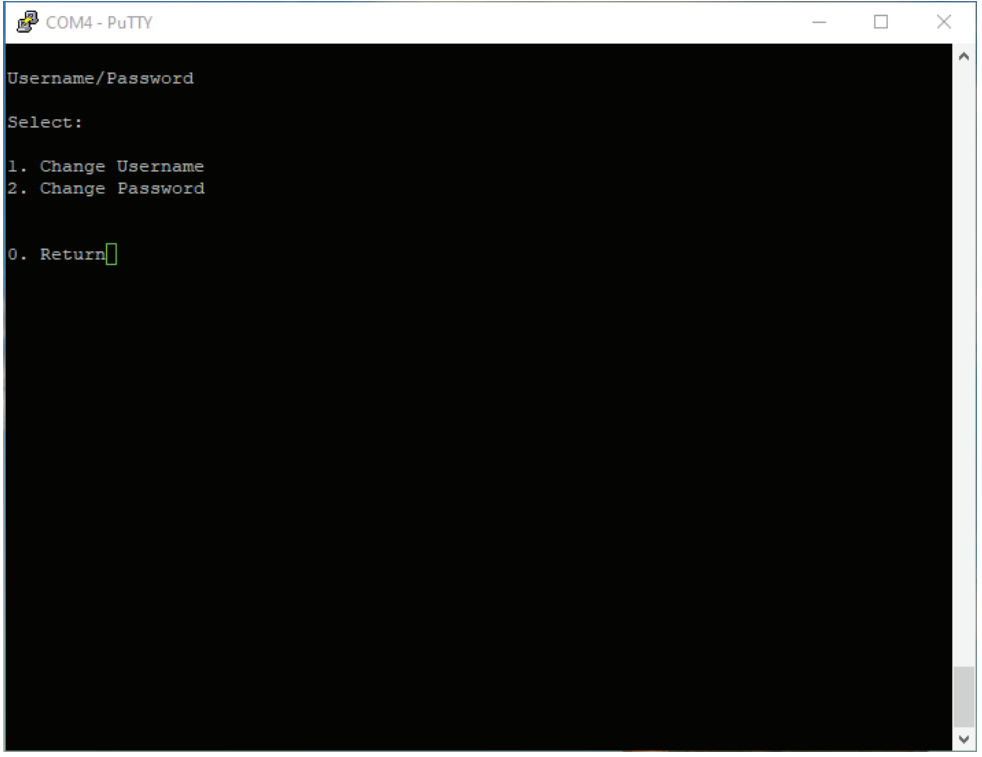

Copyright © 2025 Garland Technology, LLC. All rights reserved. 7

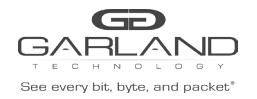

# INSTALL GUIDE SPAN Aggregator | INT1G10CSASP | 1.1.37

## **Restore Factory Defaults**

The INT1G10CSA can be restored to Factory defaults by selecting 4 on the Main Menu.

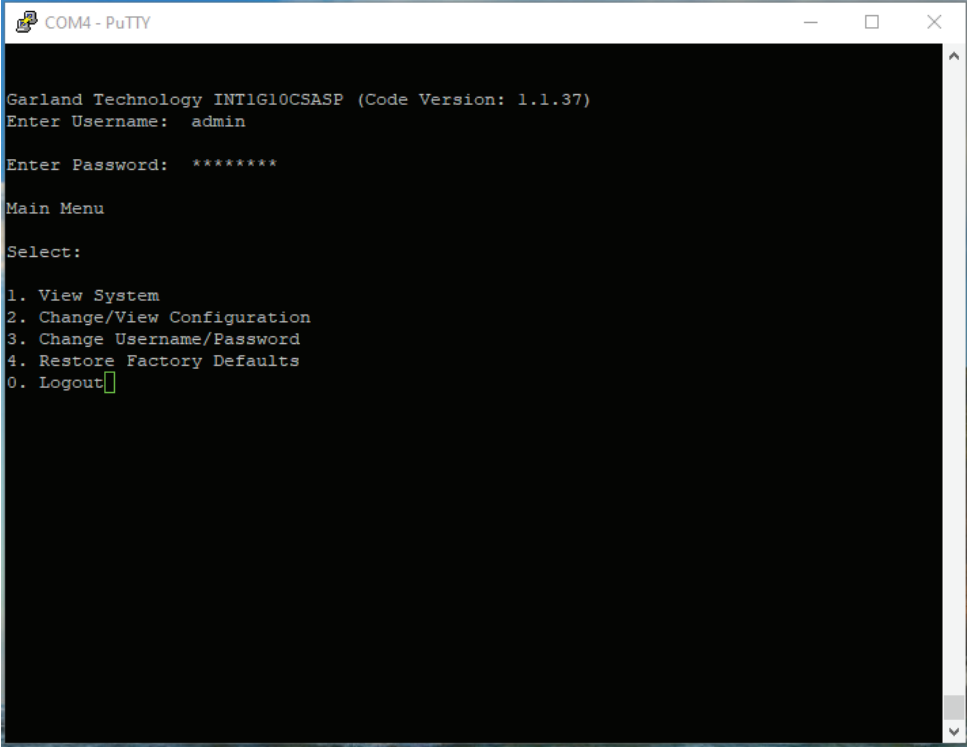

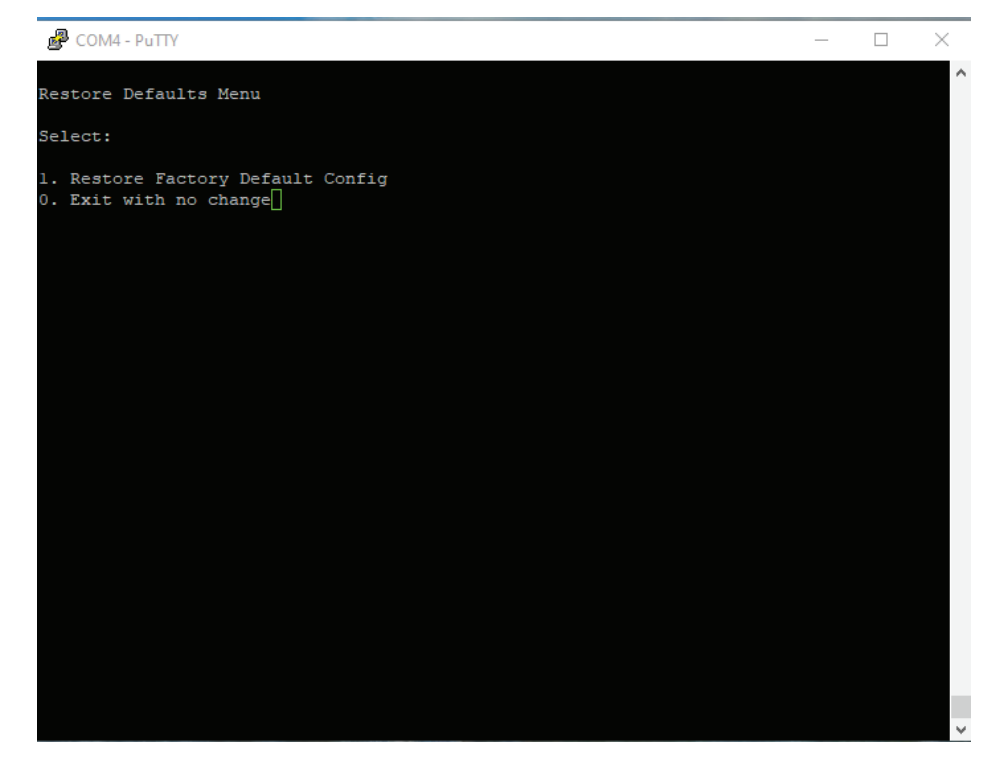

Garland Technology | 716.242.8500 | garlandtechnology.com/support Copyright © 2025 Garland Technology, LLC. All rights reserved. 8

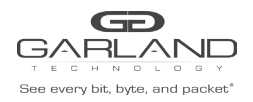

### **Note:** A power cycle is required after pressing 1.

## **INT1G10CSASP Flow Diagram**

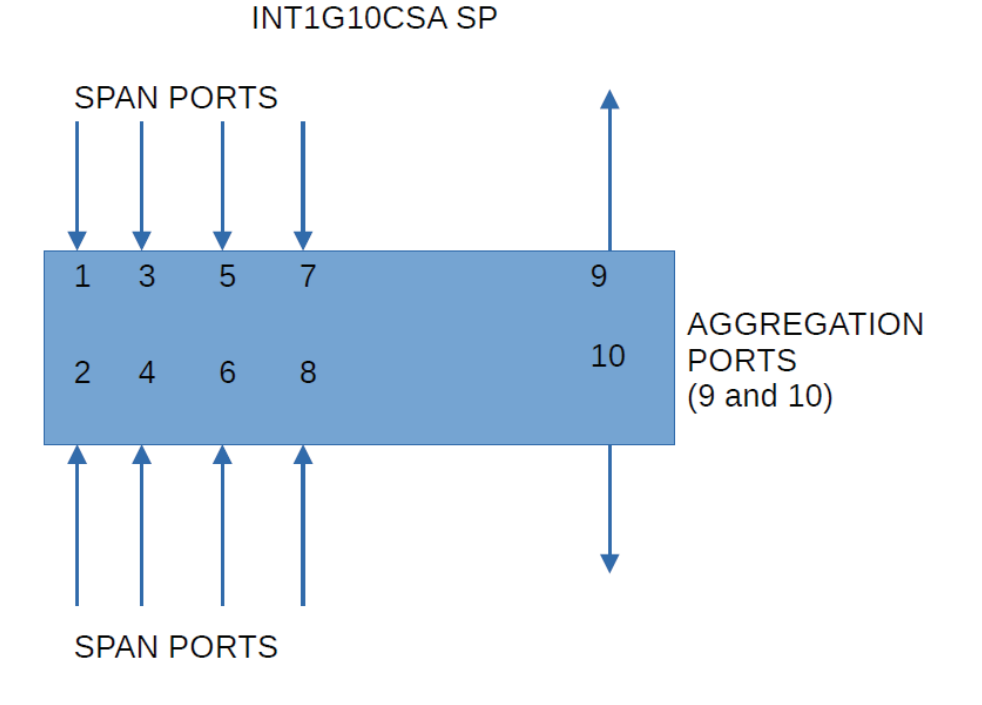

**Note:** There is no connection between ports 1 and 2, 3 and 4, 5 and 6, 7 and 8 in Span Mode. Ports can be aggregated to either ports 9 or port 10 or both,

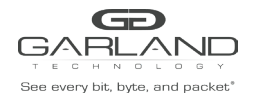

## **Understanding the Operational Possibilities for the INT1G10CSASP**

Ports 9 and 10 are Monitor Ports.

2 INT1G10CSASPs can be inserted in a 19" rack mount.

**Caution:** The INT1G10CSASP does not support Fail-Safe.

### **Span Mode:**

Ports 1 through 8 do not transmit packets to the network elements linked to them.

Ports 1 through 8 are sending packets to both 9 and 10.

**Application** – Aggregate Span ports to send to a tool.

**Caution:** The INT1G10CSASP does not support Fail-Safe. The INT1G10CSA is the recommended solution for this application as Fail-Safe is supported.

> Garland Technology Technical Support at: 8AM-9PM (CST) Monday - Friday (Except for observed US Holidays) Tel: 716.242.8500 Online: garlandtechnology.com/support